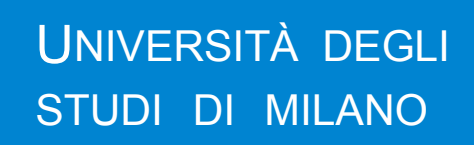

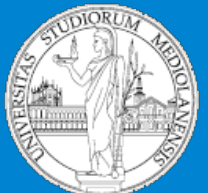

1

Insegnamento:Informatica e statistica

#### C.d.l. **BIOTECNOLOGIA – curriculum farmaceutico**

# Data I/O

*Matteo Re*  email: matteo.*re@unimi.it http://homes.di.unimi.it/re* 

DI - Dipartimento di Informatica Università degli Studi di Milano

# Lettura e scrittura di dati da file

- I dati utilizzati in bioinformatica sono usualmente di *grandi dimensioni* (ad es: file PDB che memorizzano la struttura tridimensionale delle proteine, file per la memorizzazione di dati di espressione genica, etc)
- Oggetti di grandi dimensioni sono usualmente memorizzati in *file esterni su memoria di massa*
- In R esistono diverse *funzioni di I/O* per la lettura e scrittura di file
- Esistono anche funzioni e facility per importare/esportare dati verso altri ambienti/linguaggi di programmazione
- Per maggiori dettagli si consulti il manuale *R Data Import/Export* disponibile on-line

## Caricare e salvare oggetti in formato binario

• Caricare e salvare oggetti arbitrari in formato binario:

```
– Salvare oggetti in formato binario: 
  > x < -\tilde{r}unif(20);
  > y <- list(a = 1, b = TRUE, c = "oops");
  > save(x, y, file = "xy.Rdata"); 
  > rm(x,y)
  > xErrore: oggetto "x" non trovato 
– Caricare oggetti in formato binario: 
  > load(\widetilde{''}xy.Rdata");
  > ls()
  [1] "X" "V"
```
- Caricare e salvare oggetti relativi ad un'intera sessione di lavoro:
	- $>$  save.image();
	- $>$  load(".RData");

# Scrittura su file di data frame

La funzione write.table *memorizza un data frame in un file.*  Sintassi: write.table (*x*, file="*data*")

*data* è il nome del file su cui verrà scritto il data frame *x.* 

La funzione write.table possiede molti altri argomenti che permettono di modularne opportunamente la semantica.

```
Esempio: 
> m1 <-matrix(1:12,nrow=2); v <- c("A","C")
> daf3<-data.frame(m1, v); daf3
   X1 X2 X3 X4 X5 X6 v 
1 1 3 5 7 9 11 A 
2 2 4 6 8 10 12 C 
> write.table(daf3,file="data.df") # memorizza nel file 
# "data.df" il data frame daf3
```
# Lettura di data frame da file

- La funzione read.table *legge un file memorizzato su disco*, *inserendo i dati direttamente in un data frame*.
- Il file esterno deve essere memorizzato nel modo seguente:
	- La prima riga del file deve avere un nome per ciascuna variabile del data frame
	- Le righe successive del file memorizzano le osservazioni che saranno memorizzate nel data frame
	- –Ciascuna di queste righe può avere come primo valore l' etichetta di riga (che sarà memorizzata nel' attributo row.names del data frame)
	- Ciascun valore sulla riga è separato da un blank (spazio, tabulazione, etc)
	- Possono essere selezionati altri separatori
	- read.table dispone di molti altri parametri che si possono settare per esigenze particolari (vedi help).

# Lettura di data frame da file: esempi

Il seguente data frame è memorizzato sul file "data.df":

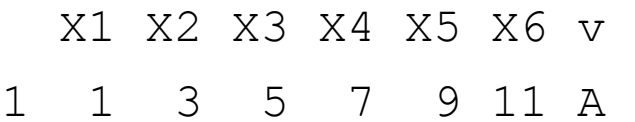

2 2 4 6 8 10 12 C

La lettura viene effettuta tramite la funzione read.table: daf4<-read.table("data.df")

 $> daf4$ 

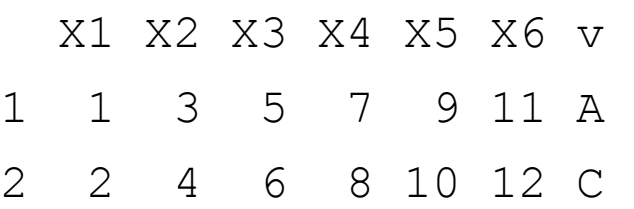

Il file può naturalmente essere generato da altri programmi (purchè in ASCII), ad es: tramite un qualsiasi text editor, ed essere letto tramite read.table.

### Lettura e scrittura di data frame : esempi

Sia read.table, sia write table possono avere altri argomenti opzionali:

- $> m1$  <-matrix(1:12,nrow=2);  $v$  <- c("A","C")
- $>$  daf3 $<-$ data.frame $(m1, v)$
- > write.table(daf3,file="data.df",col.names=paste("col",1:7,sep=""))
- > read.table("data.df")

col1 col2 col3 col4 col5 col6 col7

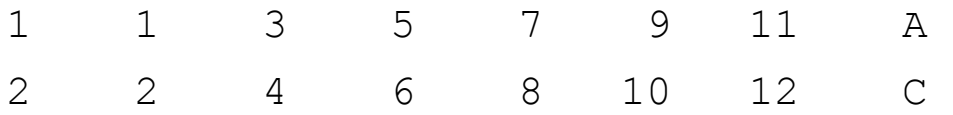

```
> write.table(daf3,file="data.df",sep = ",") # file memorizzato 
# utilizzando la virgola come separatore: controllare con un editor
```
> read.table("data.df",sep=",")

X1 X2 X3 X4 X5 X6 v

- 1 1 3 5 7 9 11 A
- 2 2 4 6 8 10 12 C

## Funzioni generali per lettura/scrittura di file

- In R sono presenti diverse funzioni generali per lettura e scrittura di file in formato ASCII o binario.
- Ad es: la funzione file può aprire, creare o chiudere file e più in generale *connessioni*: ad es: file in scrittura e/o lettura, connessioni di rete tramite socket o descritte da URL.
- Ci occuperemo solo dell' insieme di funzioni per la scrittura/lettura di file.

### Scrittura di file: esempio

- > ff <- file("ex.data", "w") # apertura di un file in scrittura
- > cat("TITLE extra line", "2 3 5 7", "", "11 13 17", file = ff, sep = "\n") # scrittura d 4 linee di testo
- > cat("One more line\n", file = ff)
- > close(ff) # chiude la connessione al file
- > readLines("ex.data") # lettura delle righe dal file
- [1] "TITLE extra line" "2 3 5 7" ""
- "11 13 17" "One more line"
- > unlink("ex.data") # cancella il file dal disco

#### Per scrivere dati su file si può usare anche la funzione write (utilizzata usualmente per scrivere matrici)

Le funzioni di I/O si possono usare anche per il download/upload di file in rete: x <- readLines("http://homes.di.unimi.it/valenti/DATA/MICROARRAY-DATA/Leukemia/Readme.Leukemia");

### Lettura di file: esempio

```
> ff <- file("ex.data", "r") # apertura file in lettura 
> readLines(ff) # lettura di tutto il file 
[1] "TITLE extra line" "2 3 5 7" "" "11 13
  17" "One more line" 
> seek(ff,0) # "rewind" del file 
[1] 54 
> readLines(ff,n=1) # lettura d una riga alla volta 
[1] "TITLE extra line" 
> readLines(ff,n=1) 
[1] "2 3 5 7" 
> readLines(ff,n=1) 
\lceil 1 \rceil ""
> readLines (ff, n=1)
[1] "11 13 17" 
> readLines(ff,n=1) 
[1] "One more line" 
> readLines(ff,n=1) # esaurite le righe del file 
character(0) 
> close (ff) # chiusura file
```
### La funzione scan

La funzione scan legge un file di input e memorizza i dati in un vettore o una lista.

Esempi:

- **A**. Memorizzazione dati in un vettore
- $> x < -$  matrix(1:10, nrow=2)
- $>$  write (x, "data") # scrittura della matrice # su file

```
> xread <- scan ("data", 0)
```
Read 10 items

> xread

[1] 1 2 3 4 5 6 7 8 9 10

- **B**. Memorizzazione dati in una lista
- Si supponga di avere un file "data" composto dalle seguenti linee:

```
A 0.1 0.2 Q 
B 0.5 0.4 M 
A 1.1 1.2 Q 
Q 0.3 0.9 P 
> inp <-scan("data",list("",0,0,"")) 
  # lettura file e memorizzazione 
  # in una lista: si noti la 
  # lettura "per colonne" 
Read 4 records 
> inp 
[[1]] "A" "B" "A" "Q" 
[[2]] 0.1 0.5 1.1 0.3 
[[3]] 0.2 0.4 1.2 0.9 
[[4]] "Q" "M" "Q" "P"
```
# Accesso a data set built-in

- Molti data set sono disponibili con R (data set builtin) ed altri sono contenuti nei package.
- Per listare i data set built-in si utilizza la funzione data().
- Per caricare un data set built-in la sintassi è: > data (nome-data-built-in)

### Esempio:

```
> data(iris)
```

```
> iris
```
.....

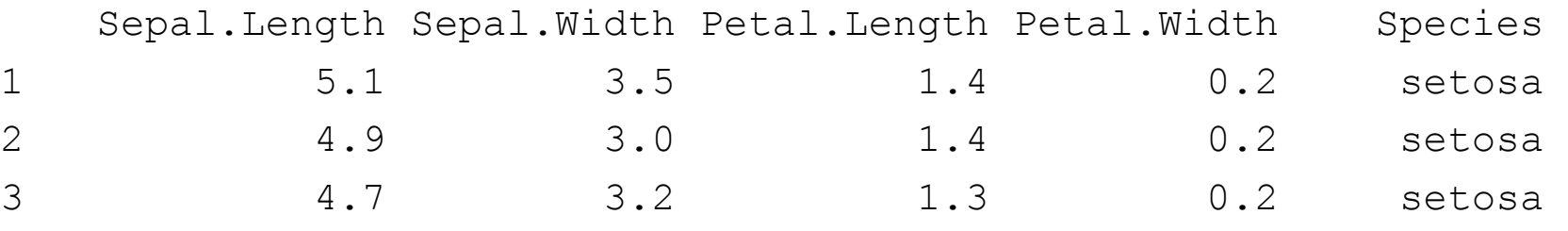

# Editing dei dati

- E' possibile utilizzare la funzione edit per effettuare cambiamenti "manuali" su matrici e data frame
- E' possibile anche utilizzare la funzione edit per costruire ex novo nuove matrici e data frame
- La funzione edit fornisce un ambiente di editing simile a quelo di un foglio elettronico

#### Esempi:

```
> edit(iris) # editing di un data frame 
# esistente
```

```
> new.data.frame <- edit (data.frame()) 
# creazione di un nuovo data frame
```
## Importare, esportare file in Excel

- A. Usare write.table e read.table e le funzioni di conversione di Excel:
	- > data(iris)
	- > write.table(iris, file="iris.txt",

```
row.names=F)
```
Aprire "iris.txt" con Excel ed utilizzare le conversioni formato.

Per salvare un file Excel usare "Salva formato testo con tabulazioni".

Per aprire il file in R:

```
> iris2<- read.table("iris2.txt", header=T)
```
- B. Leggere e scrivere direttamente file Excel: il package xlsReadWrite:
	- > library(xlsReadWrite)
	- > data(iris)
	- > write.xls( iris, file="iris.xls",

colNames=TRUE);

> iris2 <- read.xls("iris.xls")

# Esercizi

- 1. Costruire un data frame df1 di 5 righe con 6 variabili di cui 4 numeriche e 2 a caratteri. Memorizzare su file il data frame e quindi leggerlo, assegnandolo alla variabile df2.
- 2. Costruire una matrice numerica utilizzando la funzione *edit*. Scriverla su file tramite la funzione *write*. Ricaricare quindi la matrice in memoria. Si potrebbero utilizzare altre funzioni per memorizzare la matrice?
- 3. Scrivere su file il data frame df1 dell' es. 1 separando però gli elementi con virgole, ed omettendo il nome delle variabili.
- 4. Effettuare tramite R il download del file "colon128.train" dal sito http://homes.di.unimi.it/valenti/DATA/Colon . Il file e' un data set con 31 campioni (righe), ognuno costituito da 129 feature separate da virgole.
- 5. Carica dal package *Biobase* il data set *aaMap*. A cosa si riferisce? Tramite quale struttura dati è rappresentato?